# Recolha<br>Autônoma

Web API - Manual Técnico

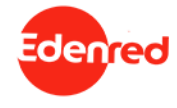

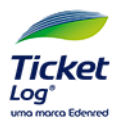

#### **RECOLA AUTÓRICO DE MODIFICAÇÕES**

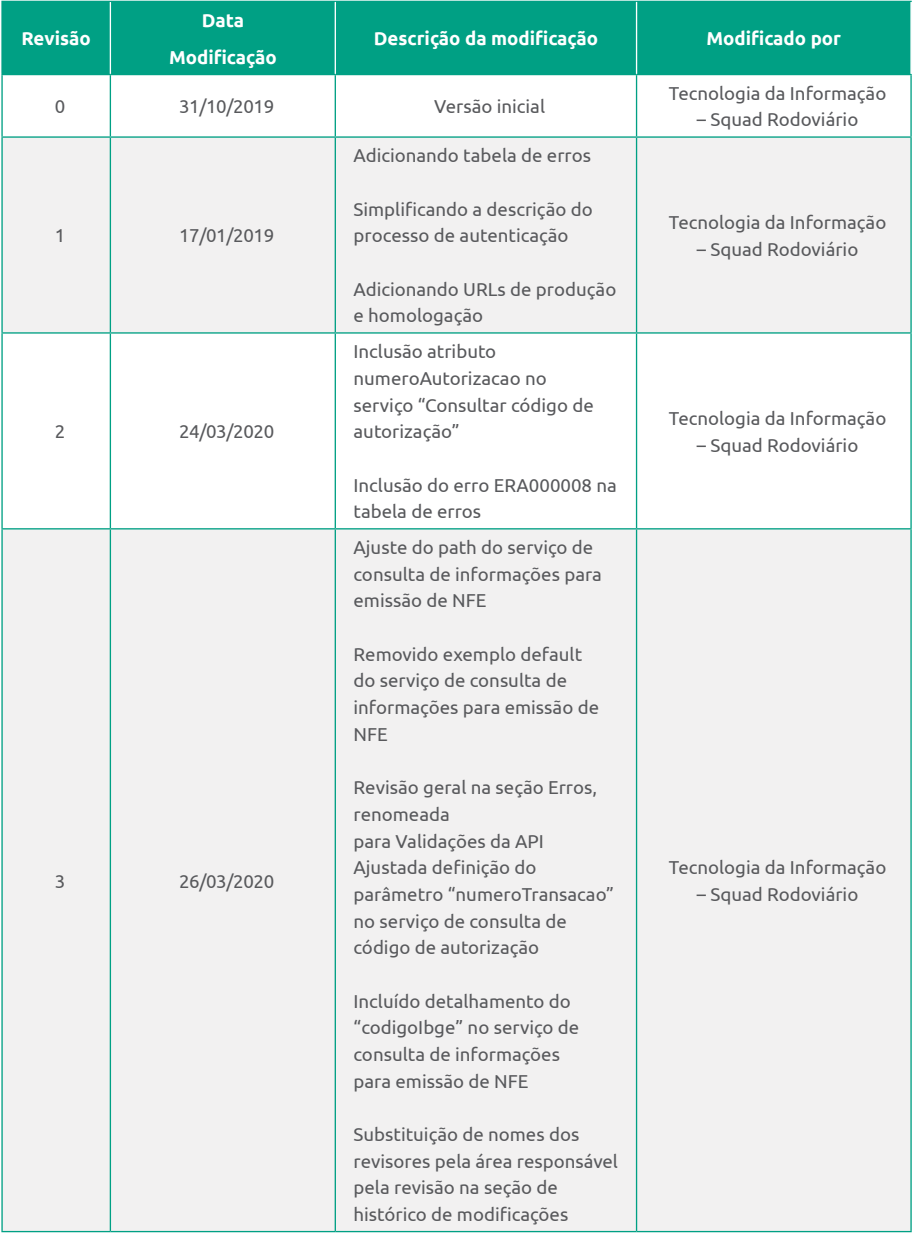

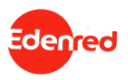

#### **RECOLA AUTÓRICO DE MODIFICAÇÕES**

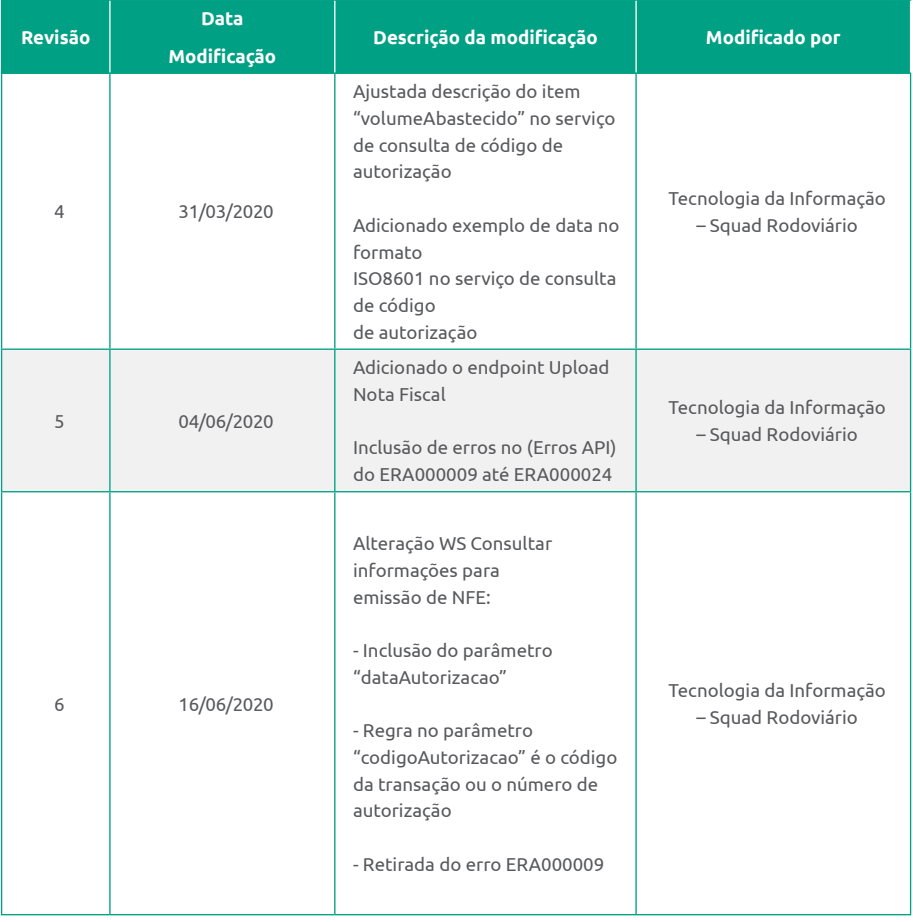

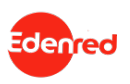

 $\alpha$ 

 $Q(X)$ 

**Recolha Autônoma -** Web API – Manual Técnico

Ø  $\circ$ 

 $\ddot{\circ}$ 

 $\alpha$ 

Revisão 7 - **ticketlog.com.br**

सससस

 $\overline{\mathbf{o}}$ 

 $-0$   $0000$ 

ల

 $\overline{O}$ 

 $\ddot{\mathbf{0}}$ 

 $\overline{O}$ 

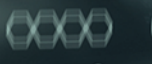

Â

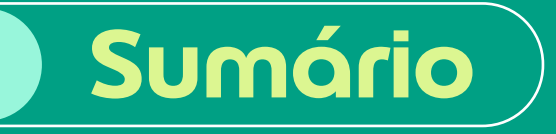

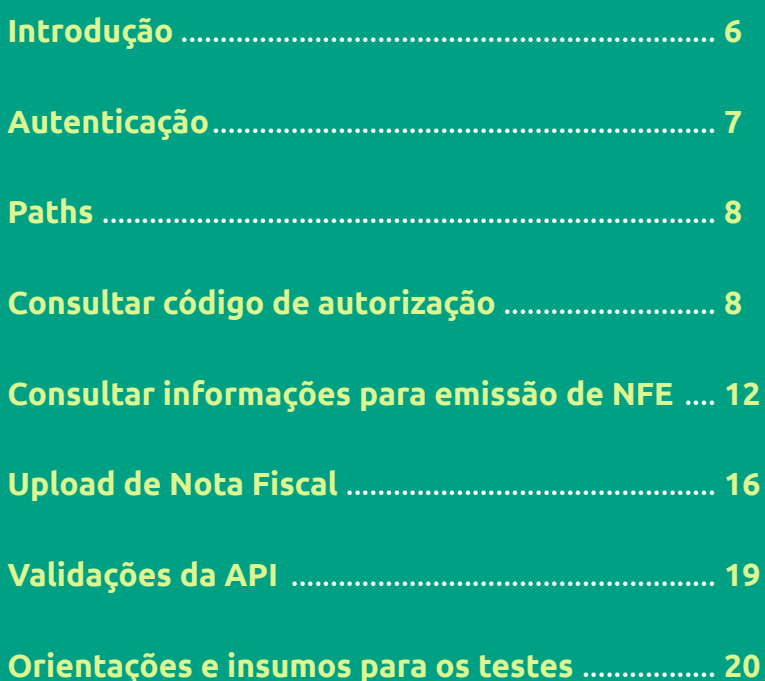

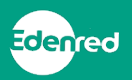

### **Introdução**

As APIS da Recolha Autônoma, são do tipo API REST, com objetivo de fornecer as seguintes possibilidades para o usuário dos serviços:

#### **Consultar código de autorização URL Produção:**

https://srv1.ticketlog.com.br/ticketlog-servicos/credenciamento URL Homologação: https://serviceshml.ticketlog.com.br/ticketlog-servicos/credenciamento

#### **Consultar informações para emissão de NFE URL Produção:**

https://srv1.ticketlog.com.br/ticketlog-servicos/credenciamento URL Homologação: https://serviceshml.ticketlog.com.br/ticketlog-servicos/credenciamento

#### **Upload de Nota Fiscal URL Produção:**

https://srv1.ticketlog.com.br/ticketlog-servicos/credenciamento URL Homologação:

https://serviceshml.ticketlog.com.br/ticketlog-servicos/credenciamento

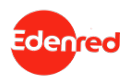

## **Autenticação**

### **basicAuth**

A Autenticação para utilização da API deve ser executada através do esquema **"HTTP Basic"**. Neste esquema de autenticação, é utilizado um par de login e senha.

Geralmente as bibliotecas cuidam do envio do usuário e senha, ou seja, basta informar um nome de usuário e uma senha válidos e a biblioteca fará todo o resto.

Caso este não seja o caso, poderá implementar a autenticação manualmente. Para isto basta enviar, em cada requisição, um cabeçalho HTTP com o nome **"Authorization"**.

Um exemplo para o valor deste cabeçalho é: Basic dGVzdGU6dGVzdGU= Onde **"Basic"** é uma palavra que sempre será enviada.

O restante **"dGVzdGU6dGVzdGU="**, é o resultado da codificação em base64, da string **"teste:teste"**. Neste caso, o primeiro **"teste"** é o nome de usuário. O segundo **"teste"** é a senha. No esquema de Autenticação **"Basic"**, o símbolo ":" (dois pontos) tem a função de separar o usuário da senha.

Portanto, constatamos que, para um par de login/senha onde o Login seja **"teste"** e a Senha também seja **"teste"**, temos o cabeçalho final: Basic dGVzdGU6dGVzdGU=

Para mais informações sobre este esquema de autenticação, visitar: **https://en.wikipedia.org/wiki/Basic\_access\_authentication**

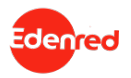

### **Paths**

#### **Consultar código de autorização**

#### **PATH**

**POST /recolhaAutonoma/buscarAutorizacao**

#### **DESCRIÇÃO**

Consultar o código de autorização conforme os parâmetros informados para a consulta.

**REQUEST** [Content-Type: application/json]

**codigoEstabelecimento:** integer (int64) **requerido** Código Ticketlog do estabelecimento onde ocorreu a transação de abastecimento.

**valorCupom:** number (double – 2 casas decimais) - **requerido** Valor em R\$ no formato indicado para transação de abastecimento.

**dataHoraCupom:** date (yyyy-MM-dd'T'HH:mm:ss'Z') - **requerido** Data e hora no formato ISO 8601 para transação de abastecimento. Exemplo: 2020-03-01T10:00:00-03:00

**volumeAbastecido:** number (double – 2 casas decimais) - **requerido**Volume em litros realizado na transação de abastecimento.

**numeroAutorizacao:** integer (int64)

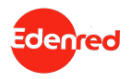

Em casos em que o integrador possui o número de autorização emitido pelo meio de captura, seja ele POS ou TEF, e deseje validar este número, basta submeter o número de autorização neste parâmetro.

Quando enviado, este número será validado frente aos demais parâmetros do serviço a fim de identificar a transação desejada, ou seja, caso o sistema encontre mais de 1 registro para os parâmetros informados o númeroAutorizacao será o critério de desempate.

Se o número enviado estiver coerente com os demais parâmetros, a API vai validar as informações e retornar o mesmo número no retorno da chamada como **"codigoAutorizacao"**. Indicando assim que o número informado pelo integrador está correto para a transação indicada.

Caso não esteja coerente, a API vai validar as informações e retornar no **"codigoAutorizacao"** o código de autorização correto para a transação desejada (frente aos demais parâmetros de valor, horário e volume). Indicando assim que o número informado pelo integrador não está correto para a transação indicada.

"codigoEstabelecimento": "integer", "valorCupom": "number", "dataHoraCupom": "date", "volumeAbastecido": "number", "numeroAutorizacao": "integer"

Exemplo default

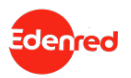

#### **RESPONSE**

[Content-Type: application/json]

**codigoAutorizacao:** integer (int64) Código da autorização que atendeu aos parâmetros informados na requisição.

**erros:** array Lista de erros encontrados nas validações de dados ou de processamento da API.

**Codigo:** string (9 caracteres máx.) Código único do erro identificado pela API

**Propriedade:** string (255 caracteres máx.) Nome da propriedade do JSON de entrada a qual o erro está associado.

**detalhe:** string (255 caracteres máx.) Informação detalhada sobre o erro encontrado.

#### **HTTP STATUS CODES**

- **200**  OK (Autorização encontrada)
- **400**  Bad Request (Erros nos dados informados)
- **404**  Not Found (Não foi encontrada autorização para os dados informados)
- **460**  Business Exception (Erros referentes as regras operacionais do sistema de recolha)

"codigoAutorizacao": "integer"

Exemplo http status code: 200

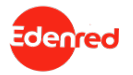

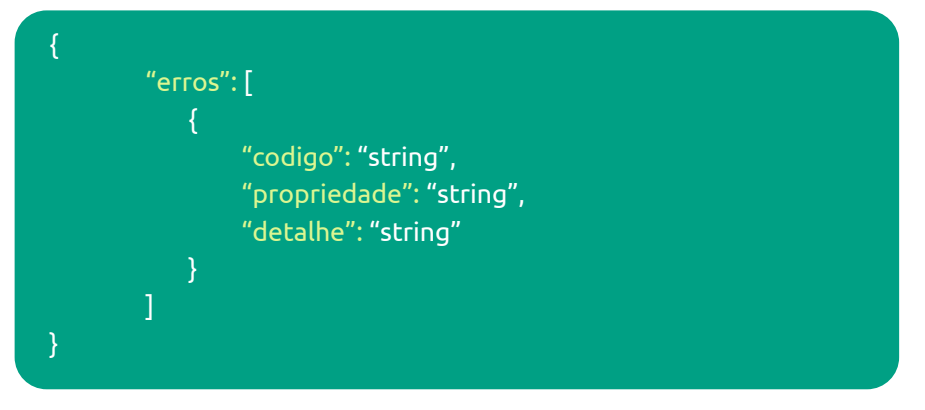

Exemplo http status code: 400

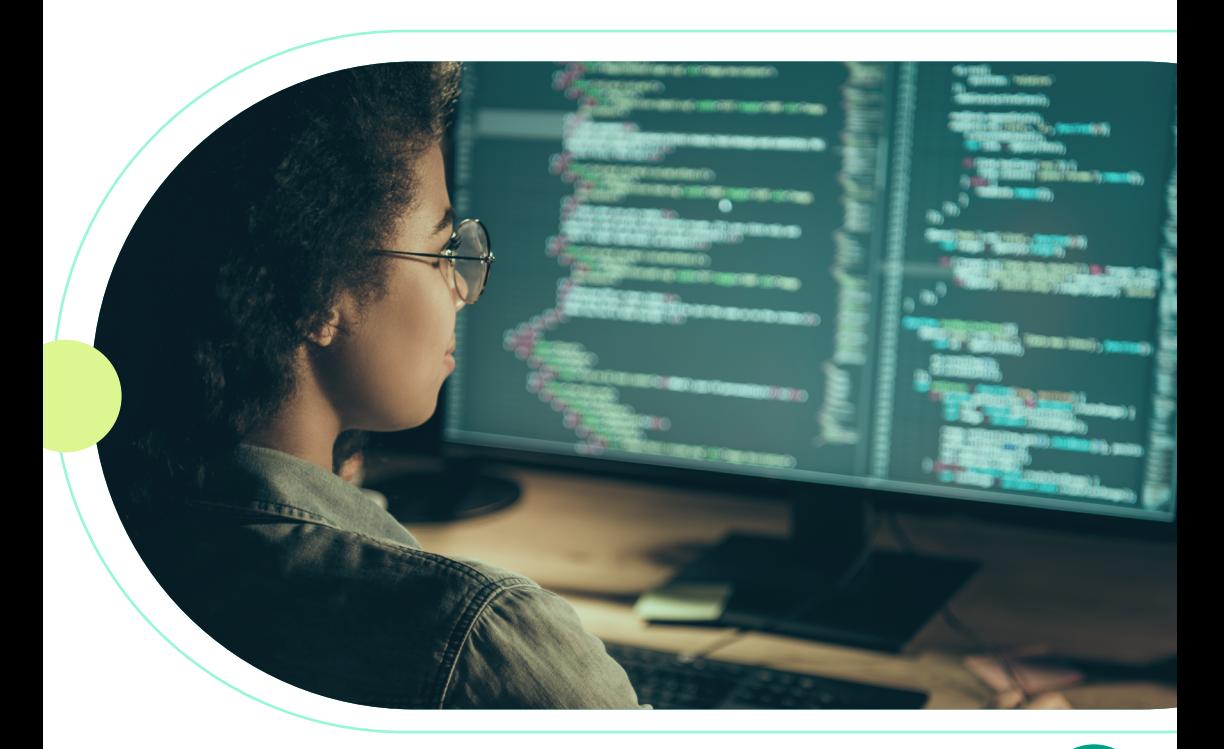

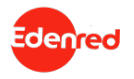

#### **Consultar informações para emissão de NFE**

#### **PATH**

**GET /recolhaAutonoma/dadosEmissaoNfeRecolhaAutonoma**

#### **DESCRIÇÃO**

Consultar as informações para emissão de NFE com base no código de autorização.

**REQUEST** [Query Params]

**codigoEstabelecimento:** integer (int64) **requerido** Código Ticketlog do estabelecimento onde ocorreu a transação de abastecimento.

**codigoAutorizacao:** integer (int64)

**requerido**

Código da autorização para qual deseja-se consultar os dados de emissão da NFE.

O código de autorização único da TicketLog para o abastecimento em questão, pode ser obtido utilizando o serviço "Consultar código de autorização" descrito neste manual. Adicionalmente, o serviço permite informar neste campo o número de autorização emitido pelos meios de captura (POS ou TEF) no momento do abastecimento, caso esta opção seja escolhida para integração, então o campo **dataAutorizacao** será obrigatório.

#### **dataAutorizacao:** date (yyyy-MM-dd')

Data no formato ISO 860-1 para a transação de abastecimento. A data é obrigatória conforme regras do campo codigoAutorizacao, e quando informada, não pode ser maior que a atual. Exemplo: 2020-03-01

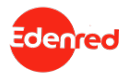

#### **RESPONSE**

**cnpj:** string (14 caracteres máx.) [Content-Type: application/json]

CNPJ do cliente (somente números) para emissão da NFE.

**razaoSocial:** string (80 caracteres máx.) Razão social do cliente para emissão da NFE.

**inscricaoEstadual:** string (20 caracteres máx.) Inscrição estadual do cliente para emissão da NFE.

**cfop:** string (35 caracteres máx.) Lista de CFOPs definidos pelo cliente para emissão da NFE.

**endereco:** element Agrupador das informações do endereço.

**logradouro:** string (80 caracteres máx.) Lagradouro do endereço de emissão da NFE.

**numero:** string (6 caracteres máx.) Número do endereço de emissão da NFE, quando sem número exibe "S/N".

**complemento:** string (20 caracteres máx.) Complemento do endereço de emissão da NFE.

**bairro:** string (60 caracteres máx.) Nome do bairro do endereço de emissão da NFE.

**cidade:** string (50 caracteres máx.) Nome da cidade do endereço de emissão da NFE.

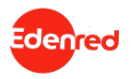

Revisão 7 - **ticketlog.com.br**

**uf:** string (2 caracteres) Sigla da UF do endereço de emissão da NFE.

**cep:** string (8 caracteres) cep (somente números) do endereço de emissão da NFE.

**codigoIbge:** integer (int64) Código da cidade conforme base do IBGE.

**erros:** array Lista de erros encontrados nas validações de dados ou de processamento da API.

**codigo:** string (9 caracteres máx.) Código único do erro identificado pela API

**propriedade:** string (255 caracteres máx.) Nome da propriedade do JSON de entrada a qual o erro está associado.

**detalhe:** string (255 caracteres máx.) Informação detalhada sobre o erro encontrado.

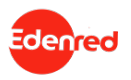

#### **HTTP STATUS CODES**

- **200**  OK (Autorização encontrada)
- **400**  Bad Request (Erros nos dados informados)
- **404**  Not Found (Não foi encontrada autorização para os dados informados)
- **460**  Business Exception (Erros referentes as regras operacionais do sistema de recolha)

"bairro": "string", "cnpj": "string", "razaoSocial": "string", "inscricaoEstadual": "string", "cfop": "string", "endereco" { "logradouro": "string", "numero": "string", "complemento": "string", "cidade": "string", "uf": "string", "cep": "string", "codigoIbge": "integer"

Exemplo http status code: 200

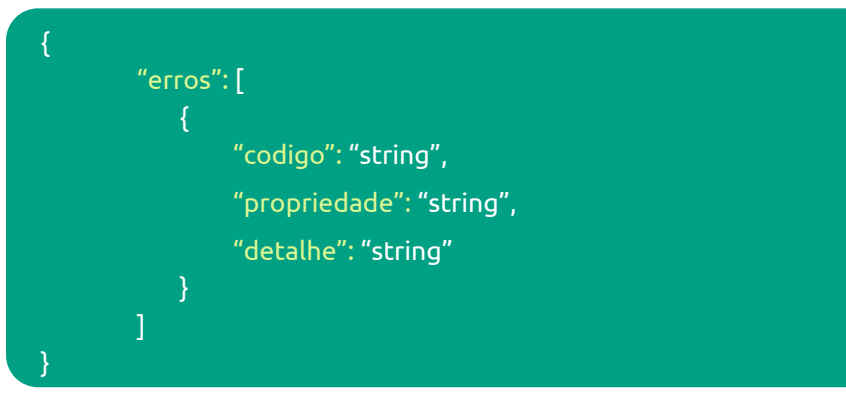

Exemplo http status code: 400

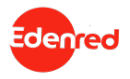

#### **Upload de Nota Fiscal**

#### **PATH**

**POST /recolhaAutonoma/nfe**

#### **DESCRIÇÃO**

Possibilitar que o estabelecimento realize o envio do arquivo XML de nota fiscal emitida para um cliente que utiliza o sistema de recolha de notas.

**REQUEST** [Content-Type: application/json]

**codigoEstabelecimento:** integer (int64) **requerido** Código Ticketlog do estabelecimento onde ocorreu a transação de abastecimento.

**codigoAutorizacao:** integer (int64) **requerido**

Código da autorização para qual deseja-se consultar os dados de emissão da NFE.

O código de autorização único da TicketLog para o abastecimento em questão, pode ser obtido utilizando o serviço "Consultar código de autorização" descrito neste manual. Adicionalmente, o serviço permite informar neste campo o número de autorização emitido pelos meios de captura (POS ou TEF) no momento do abastecimento, caso esta opção seja escolhida para integração, então o campo **dataAutorizacao** será obrigatório.

#### **dataAutorizacao:** date (yyyy-MM-dd')

Data no formato ISO 860-1 para a transação de abastecimento. A data é obrigatória conforme regras do campo codigoAutorizacao, e quando informada, não pode ser maior que a atual. Exemplo: 2020-03-01

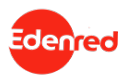

**arquivo.nomeOriginal:** string (60 caracteres máx.) - **requerido** Nome original do arquivo que está sendo enviado na chamada, incluindo a extensão. (.xml).

**arquivo.base64Encode:** string (1000000 caracteres máx.) - requerido Conteúdo do arquivo XML da nota fiscal com codificação base64/ISO 8859- 1. O tamanho máximo do arquivo decodificado deve ser de 1000 Kb. Será validado utilizando o hash MD5, e se o conteúdo representa um arquivo XML. x.) **- requerido**<br>o na chamada, incluin<br>res máx.) - **requerido**<br>dificação base64/ISO<br>leve ser de 1000 Kb.<br>eúdo representa um<br>**requerido** 

**arquivo.MD5hash:** string (32 caracteres máx.) - requerido Valor codificado hash MD5 do arquivo XML enviado no campo **base64Encode.**

{ "codigoEstabelecimento": "integer", "codigoAutorizacao": "number", "dataAutorizacao": "date", "arquivo": { "nomeOriginal": "string", "base64Encode": "string", "MD5hash": "string" } }

Exemplo default

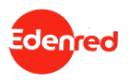

#### **RESPONSE**

[Content-Type: application/json]

**erros:** array Lista de erros encontrados nas validações de dados ou de processamento da API.

**codigo:** string (9 caracteres máx.) Código único do erro identificado pela API

**propriedade:** string (255 caracteres máx.) Nome da propriedade do JSON de entrada a qual o erro está associado.

**detalhe:** string (255 caracteres máx.) Informação detalhada sobre o erro encontrado.

#### **HTTP STATUS CODES**

- **200**  OK (Autorização encontrada)
- **400**  Bad Request (Erros nos dados informados)
- **404**  Not Found (Não foi encontrada autorização para os dados informados)
- **460**  Business Exception (Erros referentes as regras operacionais do sistema de recolha)

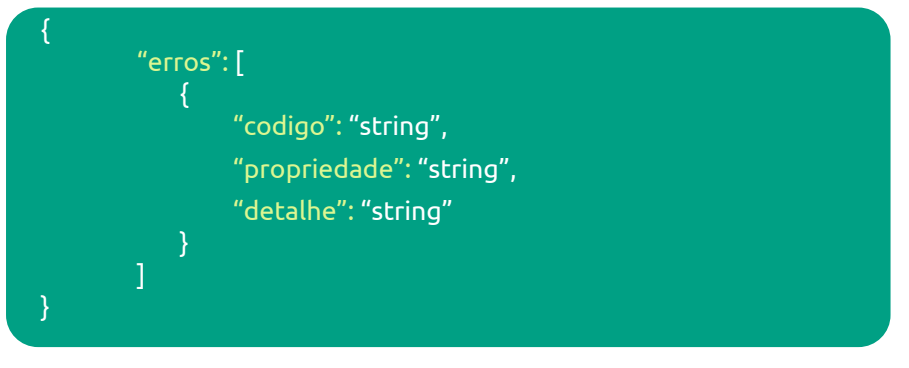

Exemplo http status code: 400

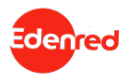

Revisão 7 - **ticketlog.com.br**

#### **Validações da API**

Abaixo segue a tabela de validações executada pela API, quando pertinente, a API retorna as exceções abaixo vinculando código e descrição no corpo da resposta (JSON) com http status code: 460

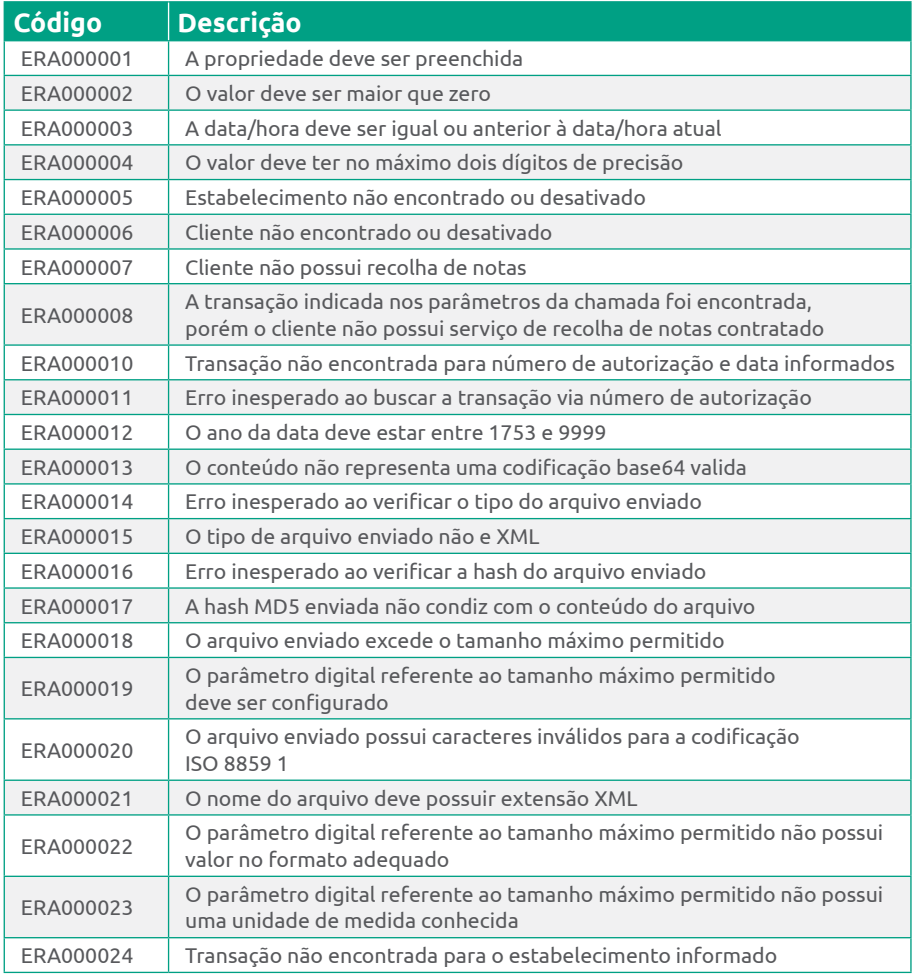

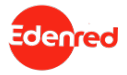

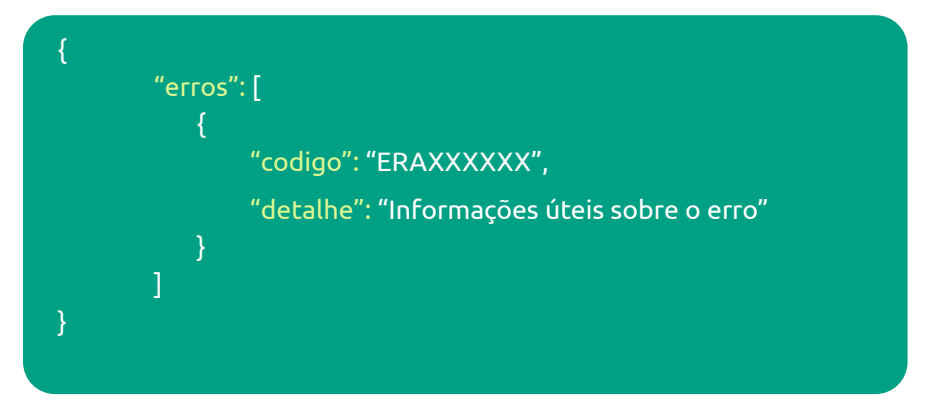

Exemplo http status code: 460

#### **Orientações e insumos para os testes**

#### **ORIENTAÇÕES**

- O ambiente de homologação é um ambiente que foi preparado/moldado para realização dos testes de modo que suas informações não refletem os dados do ambiente de produção;
- Para realização dos testes, algumas informações são fixas, ou seja, não podem ser alteradas nas chamadas dos testes de serviço. Ex.: "codigoEstabelecimento";
- As demais informações como "codigoAutorização" podem ser editadas nas chamadas dos testes de serviço, mas somente se estiverem listadas na lista de opções abaixo (item 3);
- Para testes com "codigoEstabelecimento" reais, somente é possível no ambiente de produção;

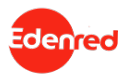

- Para teste de envio de NF em homologação, pode ser enviada uma NF diferente dos dados de transação acima, pois nesse momento do envio não será realizada validação das informações da nota, somente no ambiente de produção essa etapa ocorre;
- Para transações via POS recomendamos armazenar o número de transação/autorização que é impresso no comprovante do pagamento com o cartão, geralmente essa informação é imputada no sistema do posto no momento de dar baixa no cupom, caso o posto não faça esse processo será necessário fazer para garantir a efetividade do processo;
- Caso não se tenha a informação do número de transação/autorização é possível utilizar o serviço de buscar autorização, no entanto, ele vai estar restrito aos parâmetros de tolerância abaixo e caso a informação do cupom estiver fora desses parâmetros abaixo a API vai retornar que não localizou a transação;

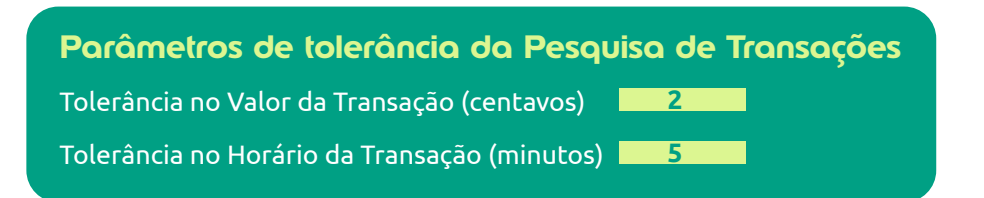

- Definição número transação: o número de transação é composto por 9 dígitos. Ex.: 999999999;
- Definição número autorização: o número de autorização é composto por 6 dígitos. Ex.: 666666;
- Quando utilizados os serviços de buscar dados de emissão e envio de NF com o número de transação (9 dígitos) a API localiza a transação através dessa informação sem a necessidade de validar pela data;

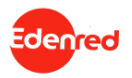

- Quando utilizados os serviços de buscar dados de emissão e envio de NF com o número de autorização (6 dígitos) a API localiza a transação através dessa informação e a informação da data enviada e ela pesquisa pela transação olhando a data informada + 1 dia anterior a data informada;
- Após envio da NF ela é submetida a uma validação de integridade do arquivo xml, caso o xml esteja integro e legível ele é armazenado em nosso banco dados onde aguardará a geração do pedido correspondente ao período de corte do cliente para ser vinculado ao pedido e passar pelas demais validações das informações que compõe a NF (dados emissor, dados destinatário, valores, etc..). Caso o xml seja reprovado nessa validação inicial o posto receberá um email automático com essa informação, nesse caso deve-se ser verificado o que houve, ajustar e reenviar a NF novamente;
- A API do RAU, por padrão, aceita NFs apenas de transações cujos pedidos tenham sido gerados nos últimos 30 dias ou transações que ainda não tenham pedido gerado, por isso recomendamos sempre o envio da NF logo após o abastecimento (não é necessário esperar a geração do pedido para envio d NF, elas podem ser enviada via API/Integração logo após a realização do abastecimento). Para transações de pedidos mais antigos é possível realizar o envio, mas para que essas NFs sejam integradas ao sistema o posto deve entrar em contato com o Setor Simplifica Fiscal que é responsável pelo processo, informar qual foi o período das transações e pedidos para que a integração das NFS seja realizada;

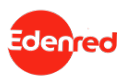

- Após envio de NF via API/Integração não é necessário realizar o upload no portal do estabelecimento, pois quando os pedidos para essas notas forem gerados o nosso sistema vincula automaticamente as NFs aos pedidos correspondentes conforme o número de transação e, se todas as NFs foram enviadas, os pedidos serão gerados e concluídos de forma automática sem a necessidade de intervenção no portal. Caso alguma NF seja reprovada por dados incorretos será necessário corrigir a informação da NF e a nova NF poderá ser enviada tanto via portal como via API/ Integração;
- **Se não for encontrado dados para emissão da NF-e, o que fazer?** Existem três possíveis cenários:
- **1.** Clientes que possuem o serviço de recolha de notas através da Ticketlog ou Expers: o sistema irá retornar os dados para emissão; (necessário emitir NF e realizar o envio via API)
- **2.** Clientes que não possuem o serviço de recolha de notas através da Ticketlog ou EXpers: sistema retorna que o cliente não possui o serviço de recolha de notas; (não é necessário enviar a NF para a Ticket Log/ Expers, nem via portal nem via API)
- **3.** Transações não localizadas: esse cenário somente ocorre quando a rede não possui o código de autorização atrelado ao cupom, isso diminui a assertividade da identificação das transações e algumas delas podem acabar não sendo identificada, isso requer tratativa manual para estes casos em específico (Upload de NF deve ser realizado manual via portal). Além disso por ser que o posto classifique equivocadamente algumas transações Goodcard como Ticketlog ou Expers e ao consultar via API vai retornar não localizadas também, para esses casos não é necessário nenhum procedimento pois esses abastecimentos não possuem o serviço de recolha de notas pela Ticketlog/Expers;

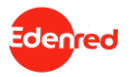

- Para identificação do estabelecimento recomendamos utilizar o atributo "codigoEstabelecimento", todo estabelecimento pode possuir 1 ou 2 códigos de estabelecimento de modo que que cada código representa um cadastro/credenciamento diferente, listamos abaixo alguns possíveis cenários:
- 1 código de estabelecimento: 1 código referente ao cadastro Ticketlog
- 1 código de estabelecimento: 1 código referente ao cadastro Expers
- 2 códigos de estabelecimento: 1 código referente ao cadastro Ticketlog e 1 código referente ao cadastro Expers

É importante se atentar a esse ponto pois o mesmo estabelecimento (mesmo cnpj do posto) pode ter os 2 cadastros de credenciamento conosco, que representam produtos e cartoes diferentes (Produto Ticketlog e Produto Expers) e cada um deles tem um cadastro separado.

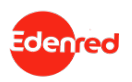

#### **Insumos para os testes**

#### **1. AMOSTRA DE TRANSAÇÕES EM HOMOLOGAÇÃO**

#### Exemplos de Transações

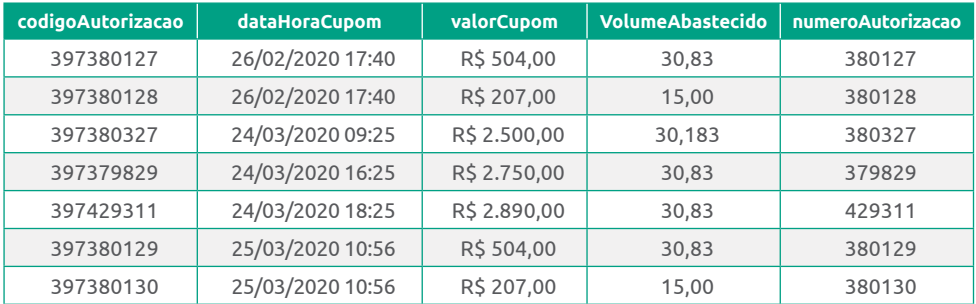

#### **2. BUSCA DADOS NFE**

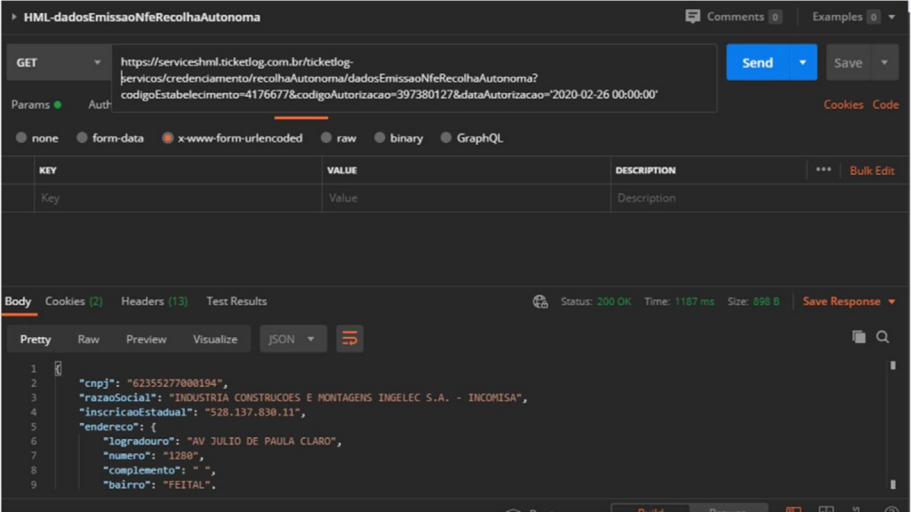

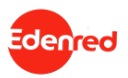

#### **3. UPLOAD NFE**

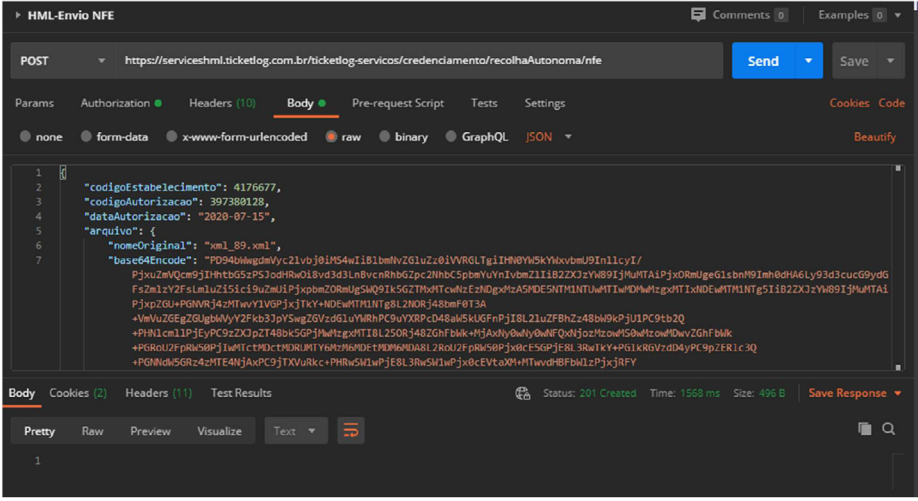

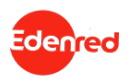

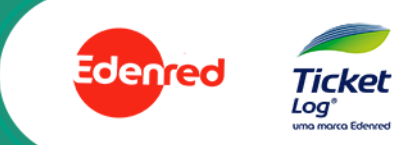